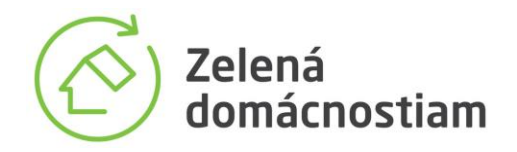

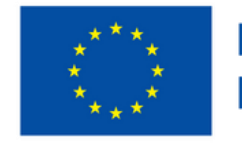

**Financované** Financované<br>Európskou úniou

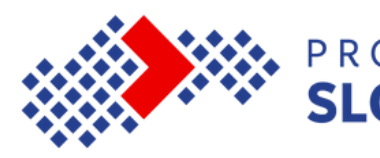

# KALKULAČKA Ako si vypočítať predpokladanú maximálnu hodnotu poukážky MANUÁL

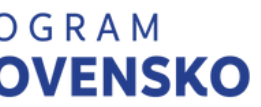

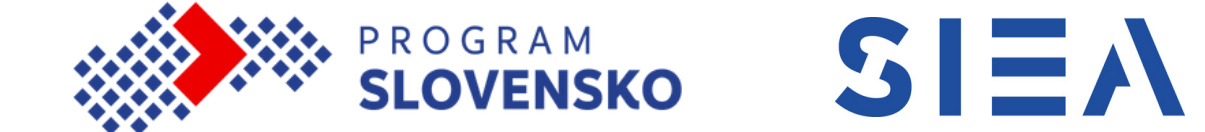

Súbor s kalkulačkou je k dispozícii na stránke zelenadomacnostiam.sk v časti Užitočné informácie. Potvrdením tlačidla "STIAHNUŤ KALKULAČKU" sa miniaplikácia stiahne do prehliadača. Po otvorení sa zobrazí jednoduchá excelovská tabuľka, do ktorej bude potrebné vložiť údaje o mieste inštalácie a inštalovanom zariadení.

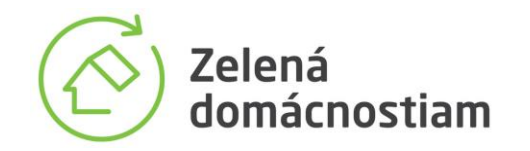

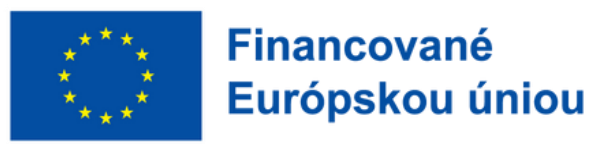

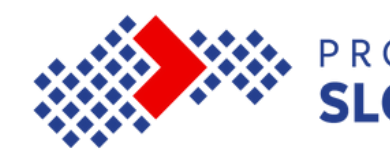

# Krok 1: Stiahnutie miniaplikácie z webu zelenadomacnostiam.sk

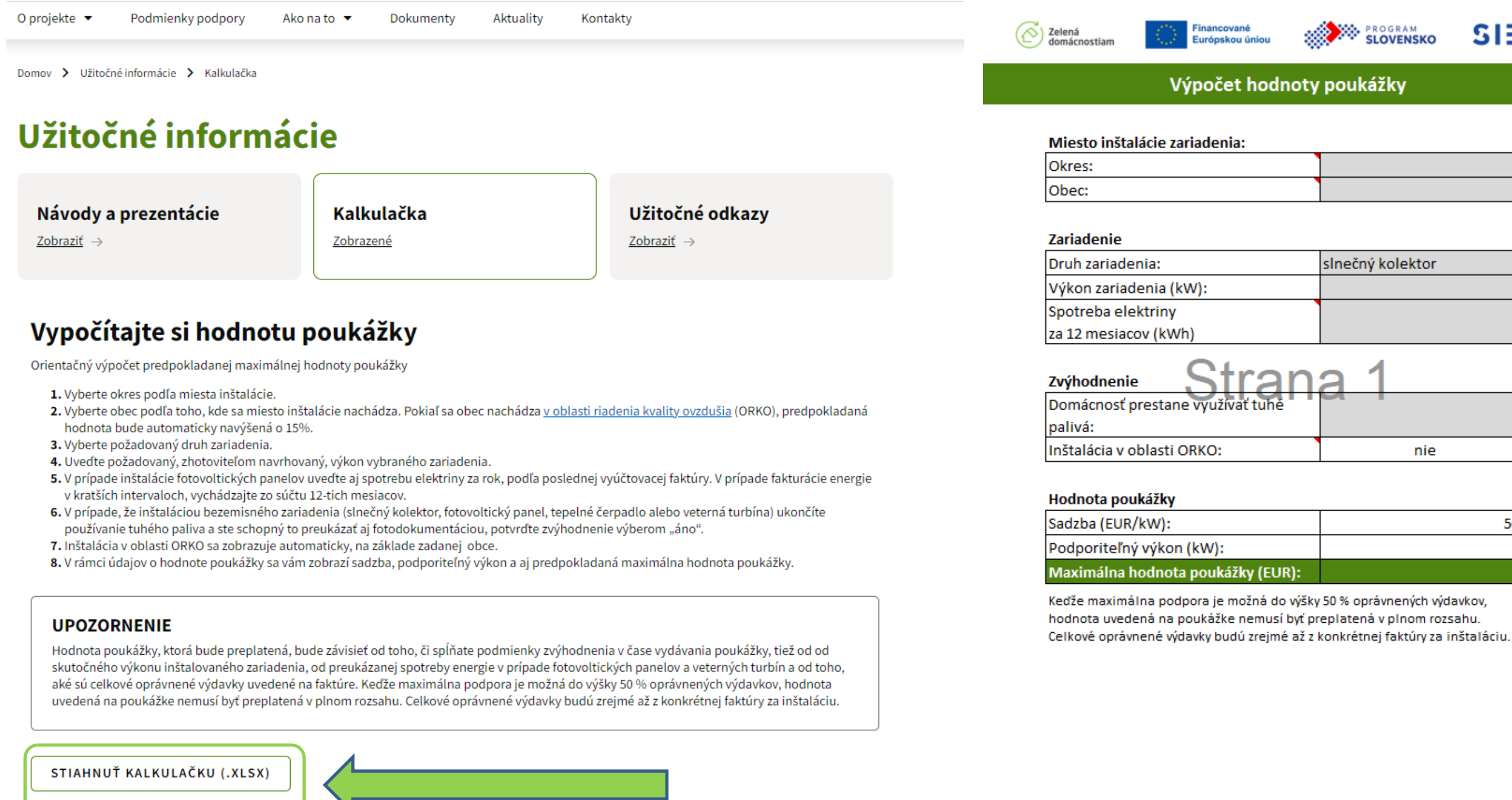

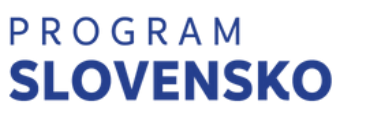

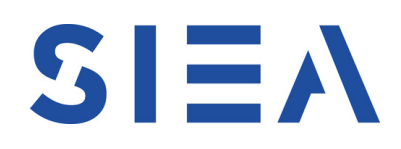

**WA PROGRAM**<br>SLOVENSKO  $SI \equiv A$ slnečný kolektor

> nie 500  $\overline{0}$

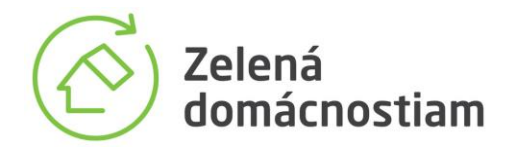

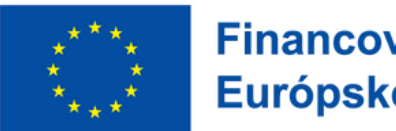

**Financované** Európskou úniou

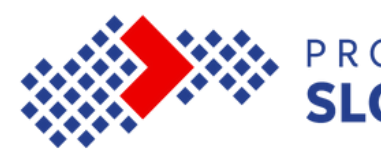

Ako prvé je potrebné zadať údaje o mieste inštalácie. Okres a obec inštalácie vyberajte z číselníkov prostredníctvom výberovej šípky, ktorá sa zobrazí po kliknutí na konkrétnu bunku. Identifikácia miesta inštalácie sa zároveň automaticky prejaví v nastavení zvýhodnenia v prípade, že uvedená obec sa nachádza v území riadenia kvality ovzdušia (ORKO).

# Krok 2: Uvedenie základných informácií o mieste inštalácie

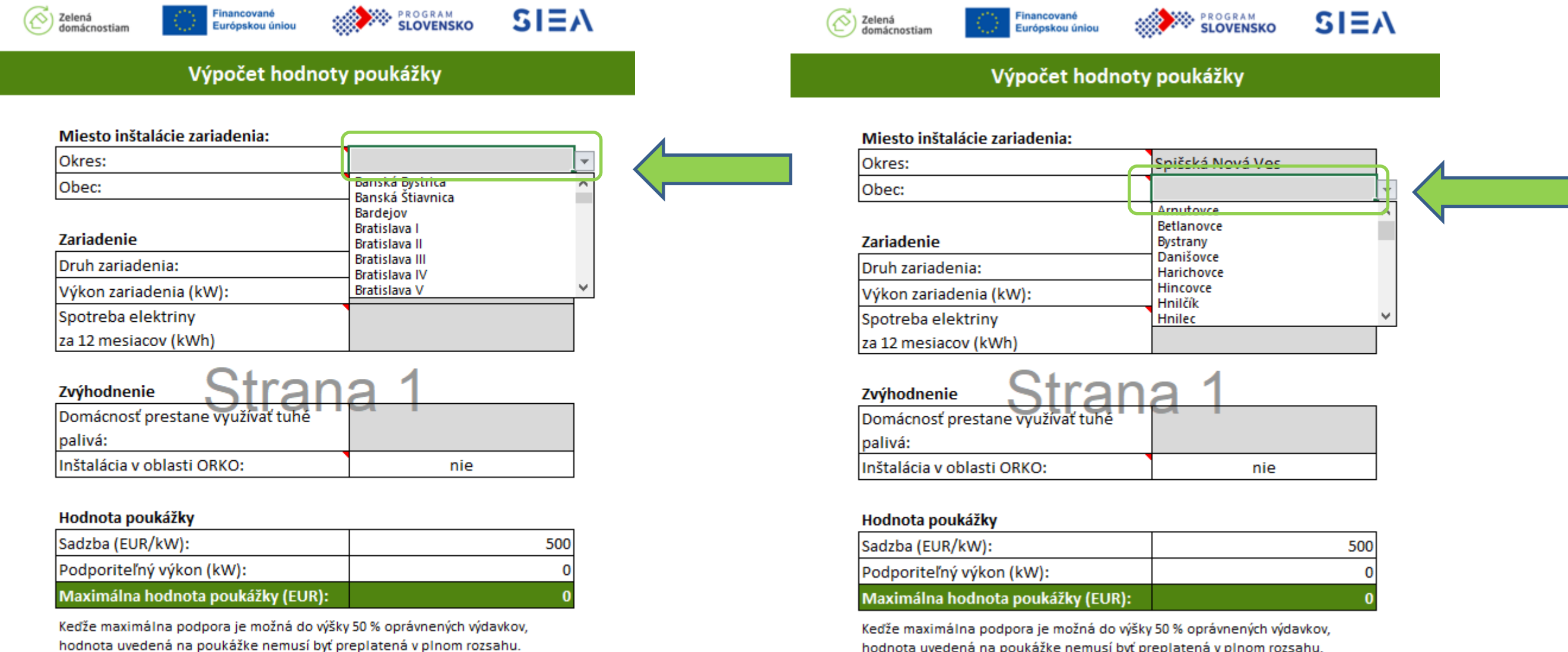

hodnota uvedená na poukážke nemusí byť preplatená v plnom rozsahu. Celkové oprávnené výdavky budú zrejmé až z konkrétnej faktúry za inštaláciu.

hodnota uvedená na poukážke nemusí byť preplatená v plnom rozsahu. Celkové oprávnené výdavky budú zrejmé až z konkrétnej faktúry za inštaláciu.

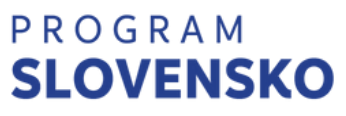

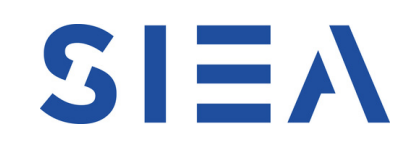

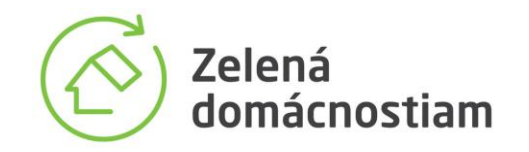

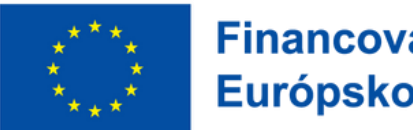

**Financované** Európskou úniou

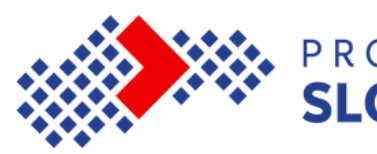

Po identifikovaní miesta inštalácie je potrebné vložiť údaje o podporovanom zariadení, ktoré plánujete inštalovať.

Prostredníctvom výberu vložíte druh zariadenia a do ďalšej bunky vložíte údaj o výkone zariadenia, ktorý plánujete využívať v nehnuteľnosti V spodnej časti tabuľky sa zobrazí predbežná predpokladaná maximálna hodnoty poukážky.

# Krok 3: Výber inštalovaného zariadenia

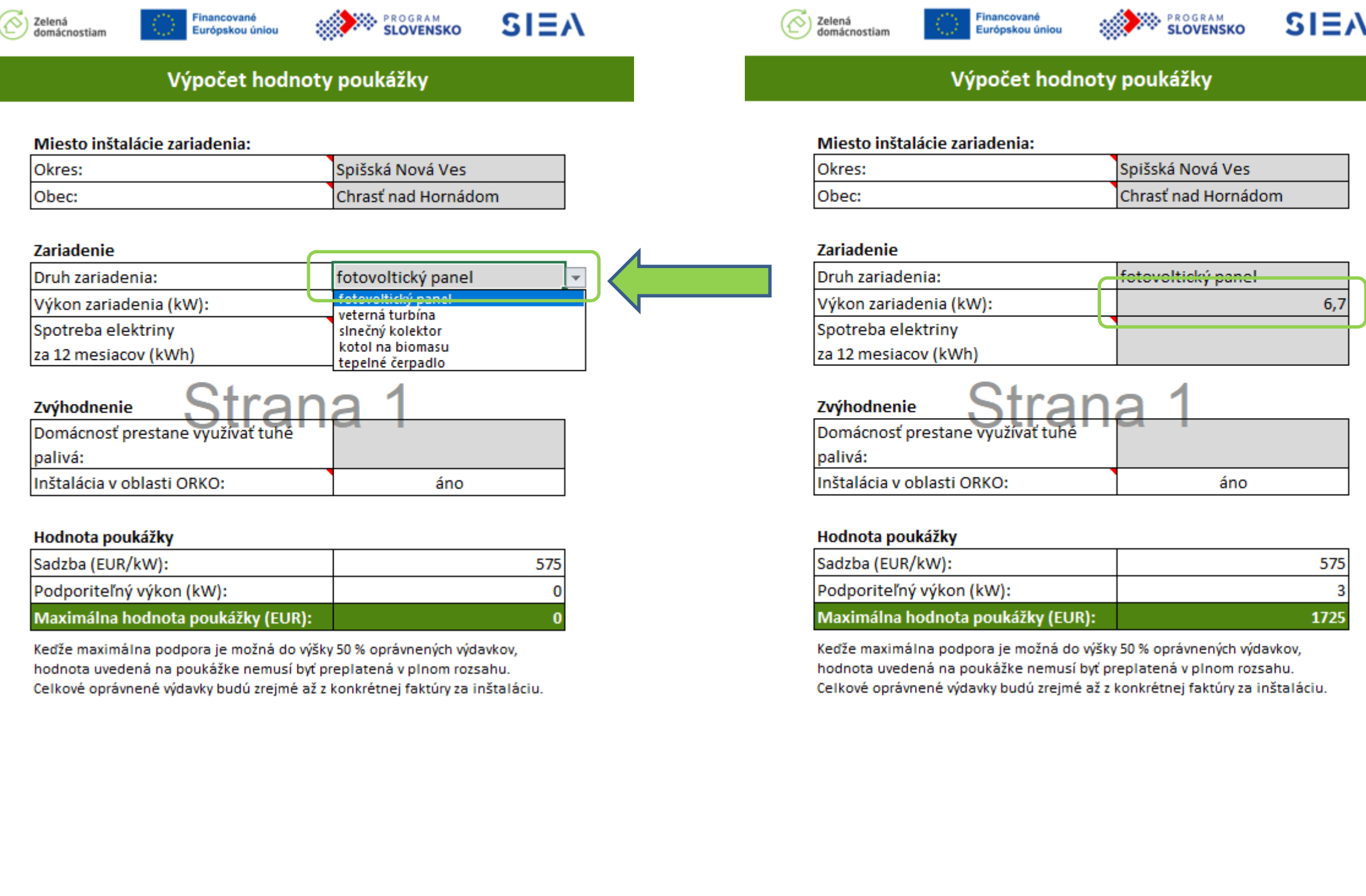

# PROGRAM<br>**SLOVENSKO**

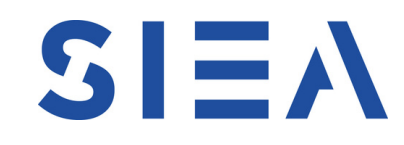

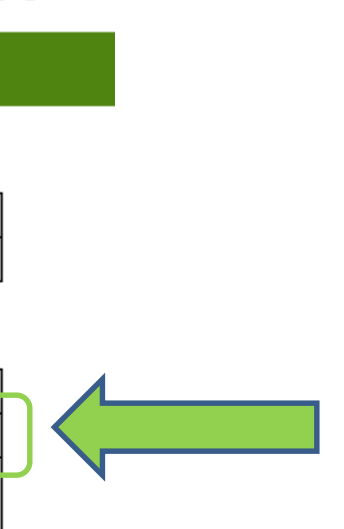

V prípade inštalácie zariadenia na výrobu elektrickej energie je štandardná podpora na úrovni maximálne 3 kW výkonu zariadenia. V prípade spotreby elektrickej energie vyššej ako 3000 kWh/rok, preukázanej vyúčtovacou faktúrou, maximálny výkon, na ktorý bude poskytnutý príspevok, je 1 kW za každých 1000 kWh spotreby elektrickej energie, maximálne 7 kW. Údaj o spotrebe elektriny za 12 mesiacov uvádzate len v prípade, ak je vyššia ako 3000 kWh. Vložená hodnota spotreby sa zároveň automaticky prejaví na predpokladanej maximálnej hodnote poukážky.

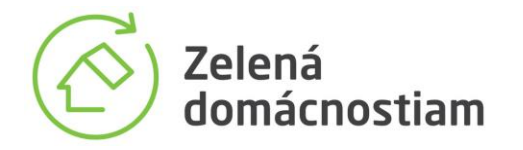

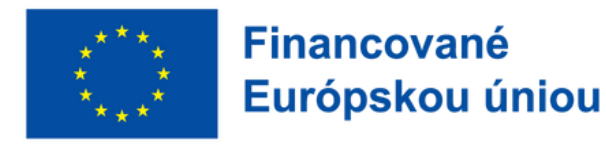

# Krok 3.1: Uvedenie spotreby elektriny pri inštalácii FV panelov alebo veternej turbíny

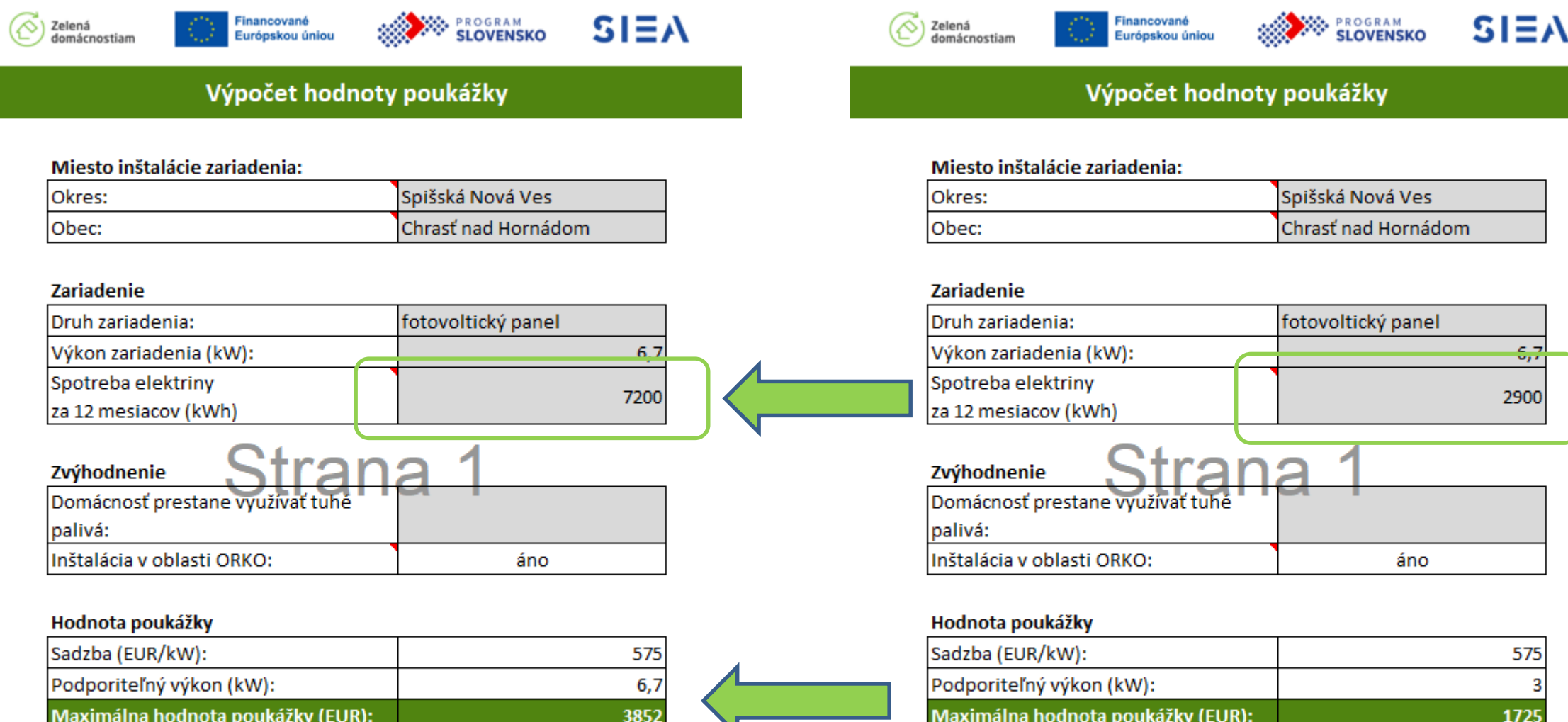

Keďže maximálna podpora je možná do výšky 50 % oprávnených výdavkov, hodnota uvedená na poukážke nemusí byť preplatená v plnom rozsahu. Celkové oprávnené výdavky budú zrejmé až z konkrétnej faktúry za inštaláciu.

Keďže maximálna podpora je možná do výšky 50 % oprávnených výdavkov, hodnota uvedená na poukážke nemusí byť preplatená v plnom rozsahu. Celkové oprávnené výdavky budú zrejmé až z konkrétnej faktúry za inštaláciu.

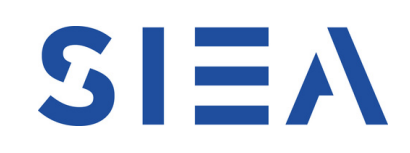

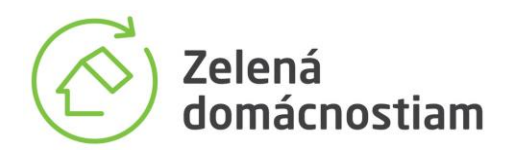

**SLOVENSKO** 

Spišská Nová Ves

fotovoltický panel

áno nie

Keďže maximálna podpora je možná do výšky 50 % oprávnených výdavkov,

Celkové oprávnené výdavky budú zrejmé až z konkrétnej faktúry za inštaláciu.

hodnota uvedená na poukážke nemusí byť preplatená v plnom rozsahu.

Chrasť nad Hornádom

Výpočet hodnoty poukážky

 $\left(\overline{\diamondsuit}\right)$  Zelená

Okres:

Obec:

**Zariadenie** 

Druh zariadenia:

Spotreba elektriny

Zvýhodnenie

palivá:

za 12 mesiacov (kWh)

Domácnosť prestane využívať tuhé

Inštalácia v oblasti ORKO:

Podporiteľný výkon (kW):

Maximálna hodnota poukážky (EUR):

Hodnota poukážky

Sadzba (EUR/kW):

Výkon zariadenia (kW):

Miesto inštalácie zariadenia:

 $SI\equiv A$ 

 $6,7$ 

2900

575

1725

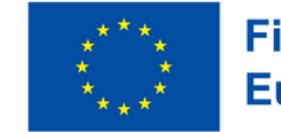

**Financované** Európskou úniou

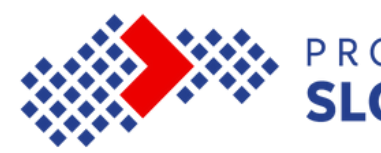

Po identifikovaní inštalovaného zariadenia a jeho výkonu prejdete k nastaveniam možných zvýhodnení vyššou sadzbou podpory o 15 % s vplyvom na hodnotu poukážky.

V prípade, že prestanete využívať tuhé palivá, môžete potvrdiť prvé zvýhodnenie výberom možnosti "áno".

Druhé zvýhodnenie je vyplnené automaticky podľa toho, či sa miesto inštalácie nachádza v oblasti riadenia kvality ovzdušia. Zvýhodnenia sa prejavia na predpokladanej maximálnej hodnote poukážky. UPOZORNENIE: zvýhodnenia sa nesčítavajú. Platí vždy len jedno.

# Krok 4: Zvýhodnenie

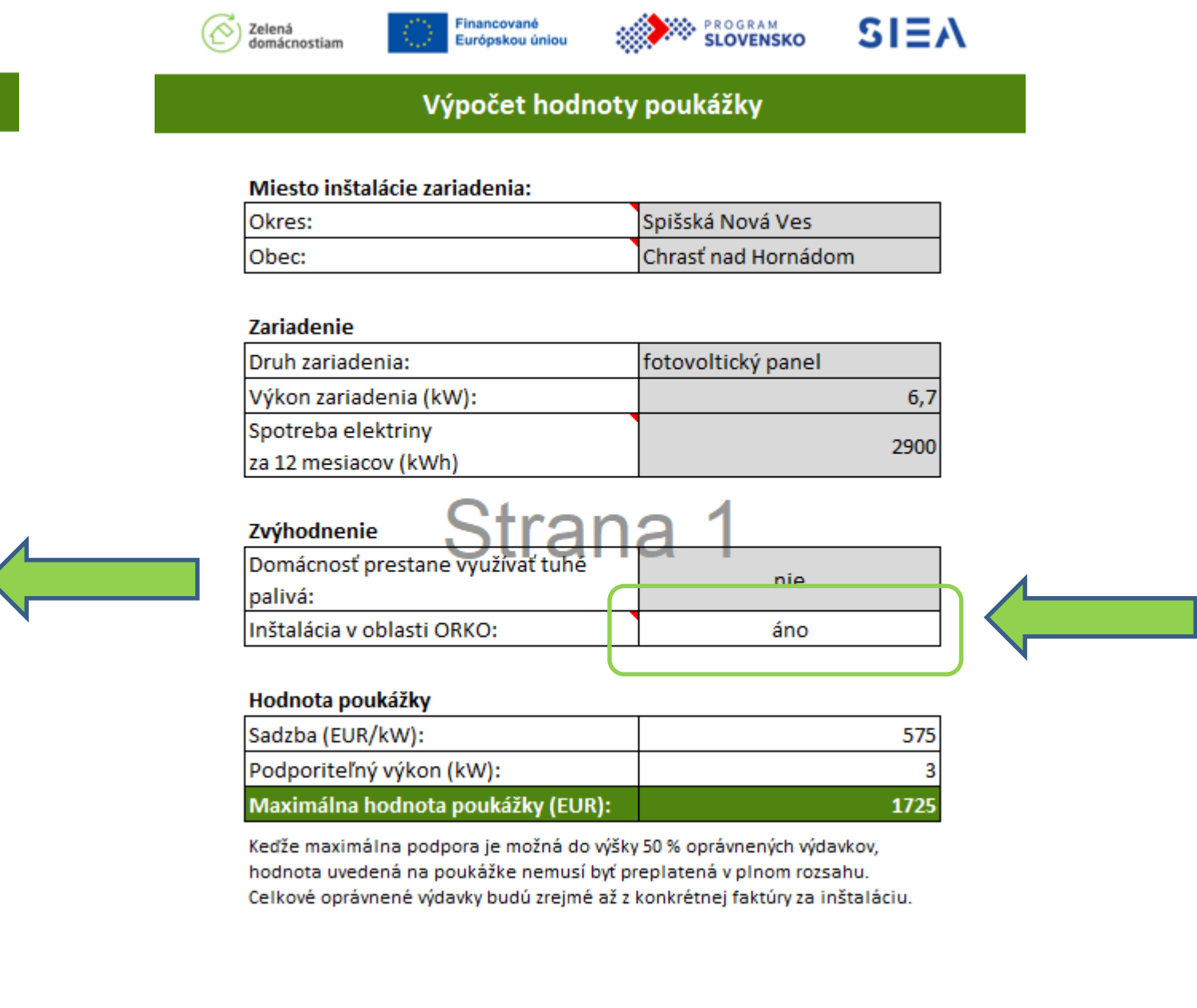

# PROGRAM

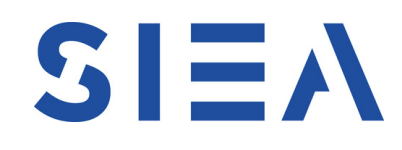

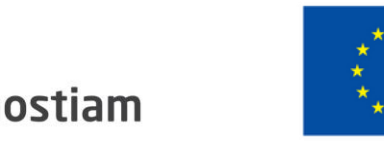

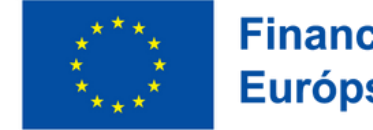

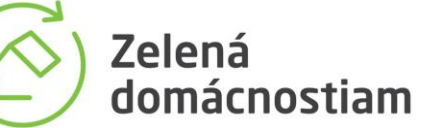

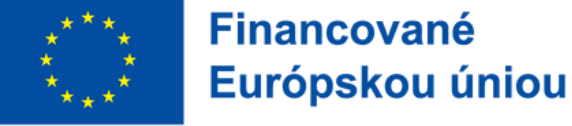

 $SI<sub>EM</sub>$ 

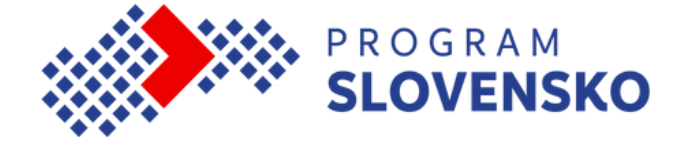

Upozornenia v súvislosti s výslednou hodnotou poukážky: • Hodnota vydávanej poukážky bude závislá od toho, ktoré lokality budú zaradené do oblastí riadenia kvality ovzdušia v deň vydávania predmetnej poukážky.

• Výsledná žiadaná hodnota bude závislá na konečnom výbere skutočne inštalovaného zariadenia a jeho výkonu • Výsledná preplácaná hodnota je ďalej závislá aj na výške všetkých oprávnených výdavkov inštalácie zariadenia. Maximálna podpora je možná len do výšky 50 % oprávnených nákladov.

# Krok 5: Výsledná hodnota a jej význam

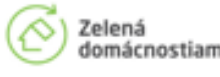

inancovano

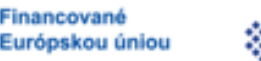

PROGRAM<br>**SLOVENSKO** 

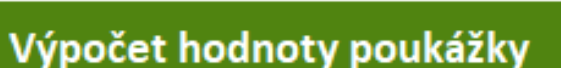

### Miesto inštalácie zariadenia:

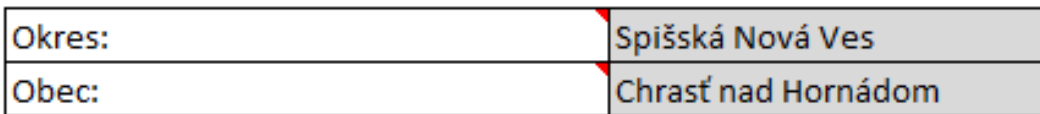

## Zariadenie

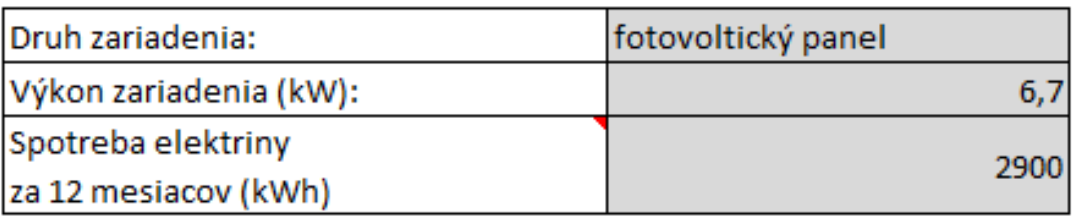

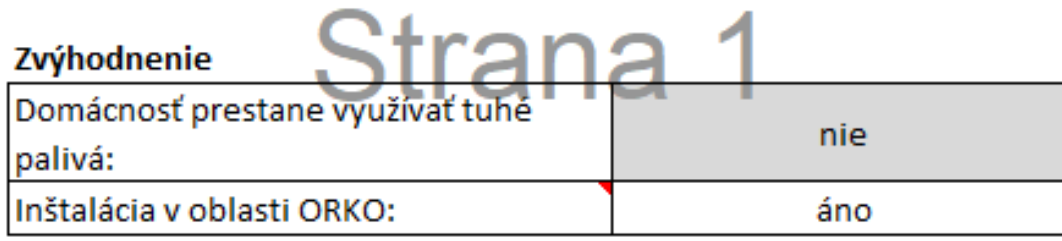

- 
- 
- 

### Hodnota poukážky

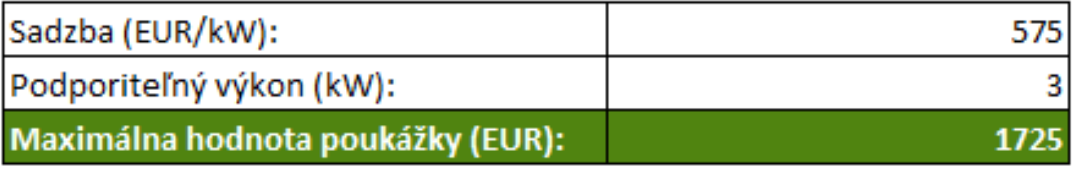

Keďže maximálna podpora je možná do výšky 50 % oprávnených výdavkov, hodnota uvedená na poukážke nemusí byť preplatená v plnom rozsahu. Celkové oprávnené výdavky budú zrejmé až z konkrétnej faktúry za inštaláciu.

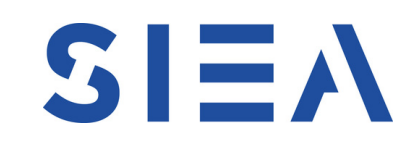

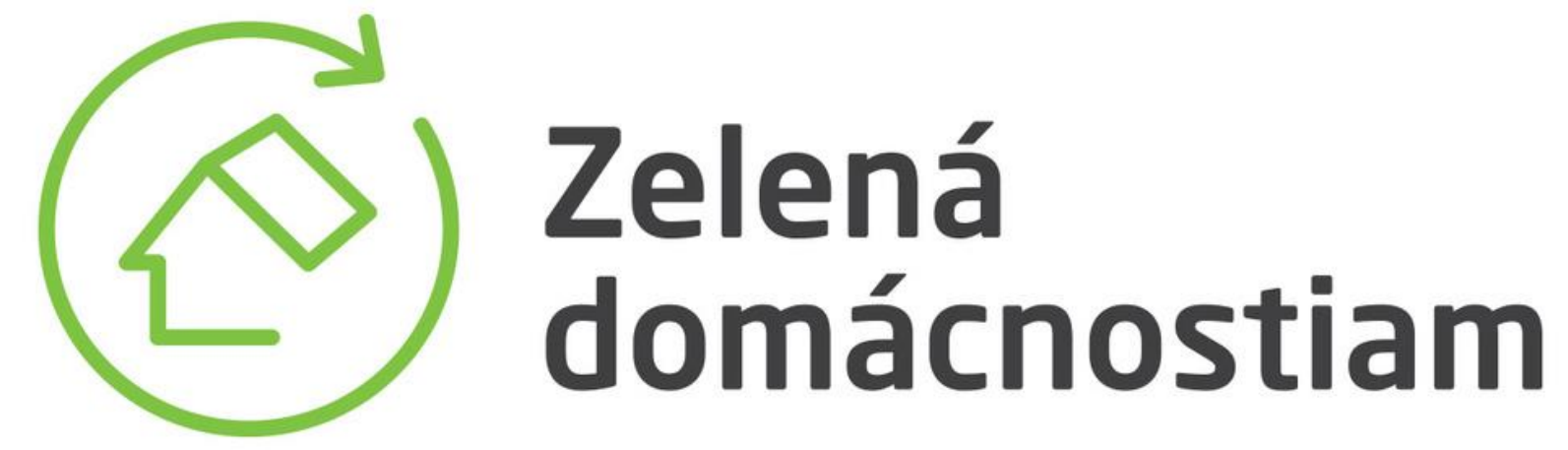